Filed on: {Indigo}<Loops>LoopsCourse>LoopsCourseSummary.bravo Last edited: GB June 14, 1983 6:47 PM

# **LOOPS Course Summary**

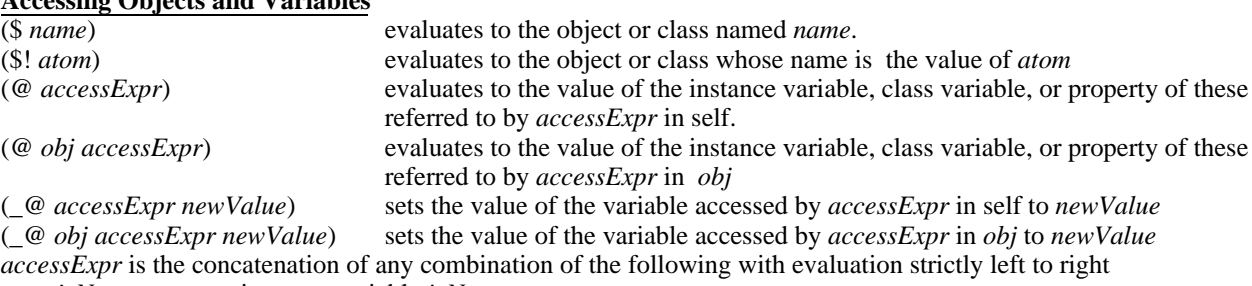

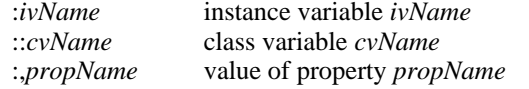

.*selector* value returned by sending the unary message *selector*

a ! (bang) after any of the puctuation in the four lines above will cause the atom following it to be evaluated and that value to be used as the name. Within an *accessExpr* a lisp variable is prefixed with a backslash "\"

(i.e. **::fee.fie:!\foe:,fum** will get the value of CV **fee** of self and send it the message **fie**, then it will get the instance variable whose name is the value of the lisp variable **foe** from the object returned by the message fie, then it will get the value of property **fum** of that IV)

## **Defining and Editing Classes**

**Accessing Objects and Variables**

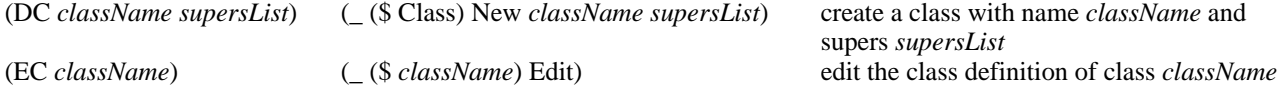

# **Defining and Editing Methods**

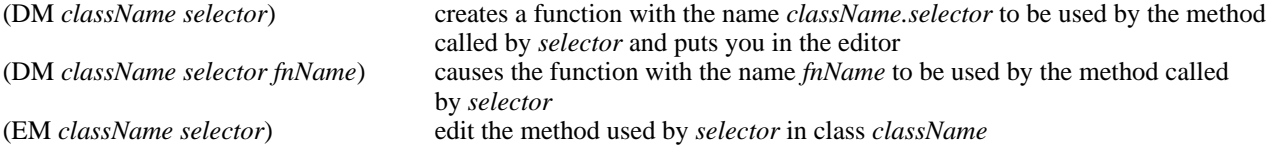

## **Creating, Editing, and Inspecting Instances**

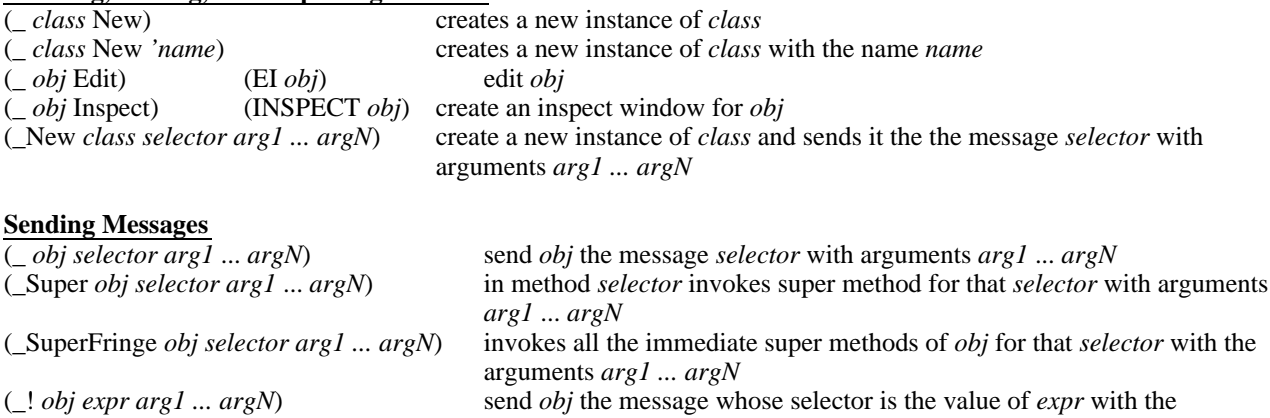

arguments *arg1 ... argN*

**Active Values**<br>#(*localState getFn putFn*)

*localState* is where the value is stored (this may be another active value) *getFn* is the function called on read access and *putFn* is called on write access the value returned by *getFn* in the value of the get operation and *putFn* has responsibility for changing the value of *localState* using the function PutLocalState

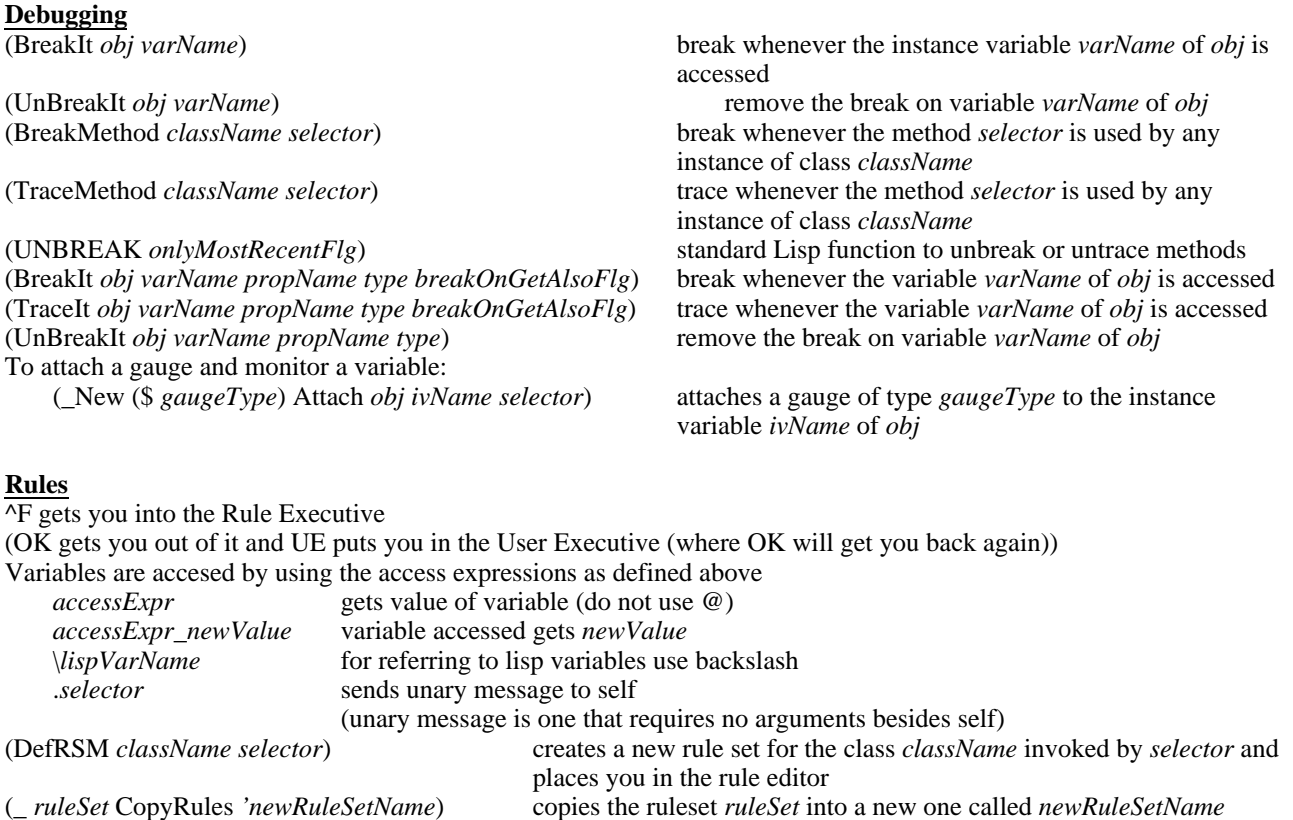

(\_ *ruleSet* ER) ER(*ruleSet*) edit *ruleSet className*

(ListRuleSets *className*) generates a listing of all the rule sets defined for the class

## **Browsers**

(Browse *classList*) creates a browser window for the class lattice structure of the classes in *classList* and their descendants

left or middle button in title area of the browser window updates the lattice structure Left Mouse Button gets pop-up menu to print information about class structure and methods

Middle Mouse Button gets pop-up menu to aid in generating new classes or methods

An asterisk at the end of the name of any item in the menu signifies that there are multiple options for this item To use the default option, click the left button, for a menu of options click the middle button (i.e. EM\* will get a menu with EM and EM!)

To copy from class to class use the left button to "BoxNode" of recepient class then with the middle button menu select the "Move" item with the middle button to get a menu for either copying of moving of IVs, CVs, Methods, or RuleSets

"Specialize" on the middle button menu will create a new subclass of the one selected and ask for a name in the prompt window

"DefineMethod" on the middle button menu will create a new method for that class and prompt for its selector

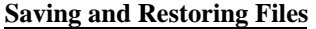

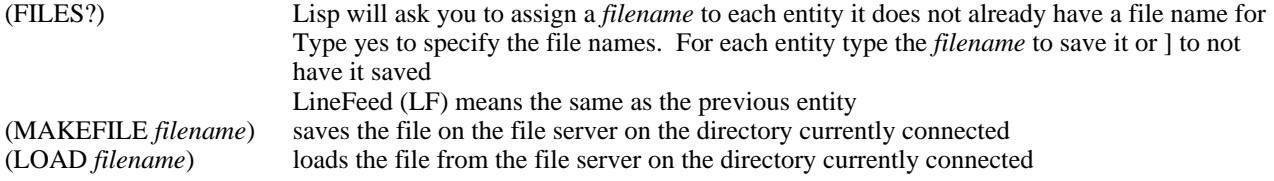